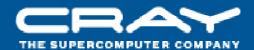

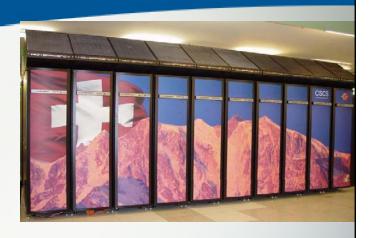

# Cray Performance Measurement and Analysis Tools

Heidi Poxon

Manager & Technical Lead, Performance Tools

Cray Inc.

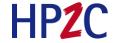

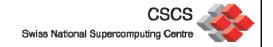

#### More on Cray Performance Tools

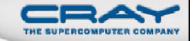

- Trace analysis and visualization
- Where to get help
- What's Coming Next

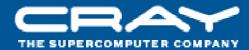

## **Trace Analysis and Visualization**

#### **Tracing**

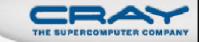

- Only true function calls can be traced
  - Functions that are inlined by the compiler or that have local scope in a compilation unit cannot be traced
- Enabled with pat\_build -g, -u, -T or -w options
- Full trace (sequence of events) enabled by setting PAT\_RT\_SUMMARY=0
  - Warning: trace files are not scalable
    - > Tend to generate huge performance files
    - Not really recommended

#### Mosaic View – Shows Communication Pattern

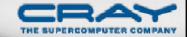

5

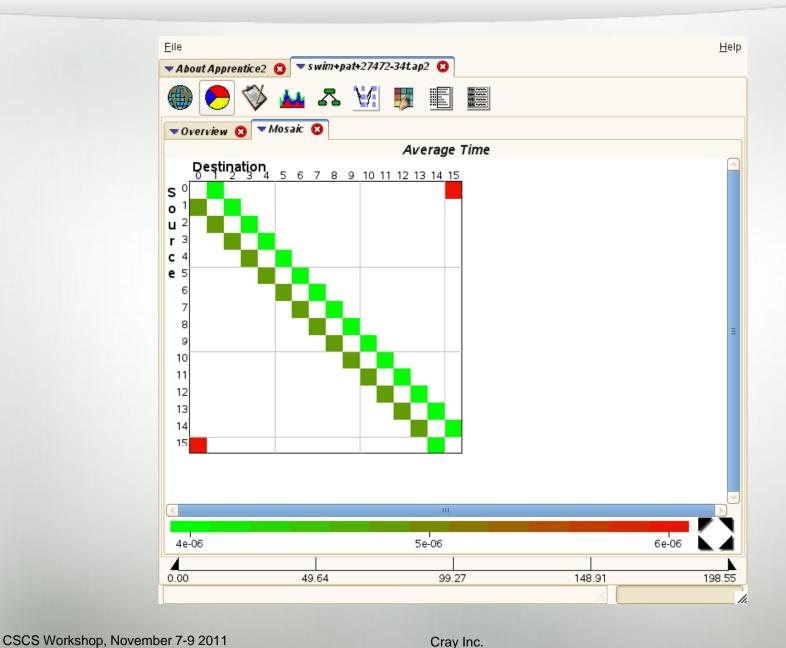

#### Time Line View (Sweep3D)

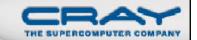

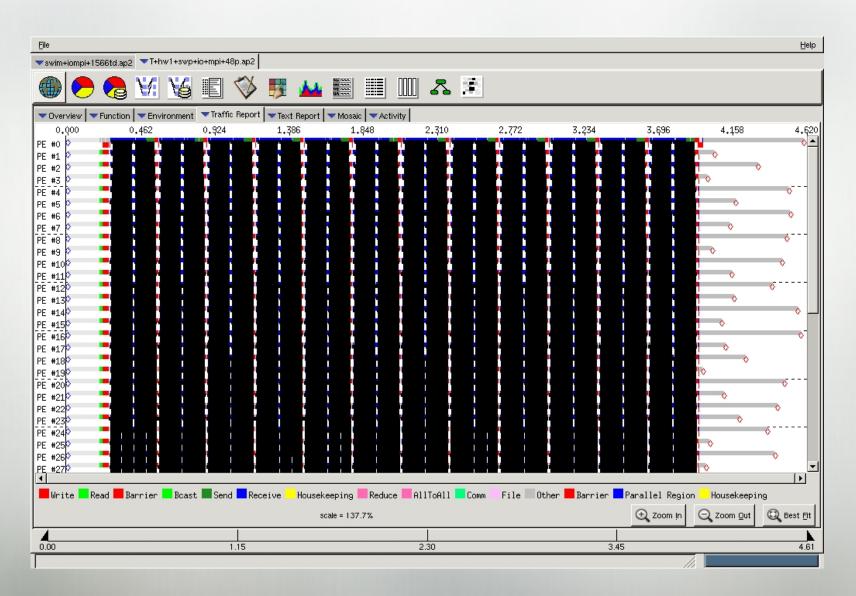

#### Time Line View (Zoom)

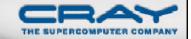

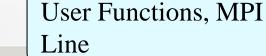

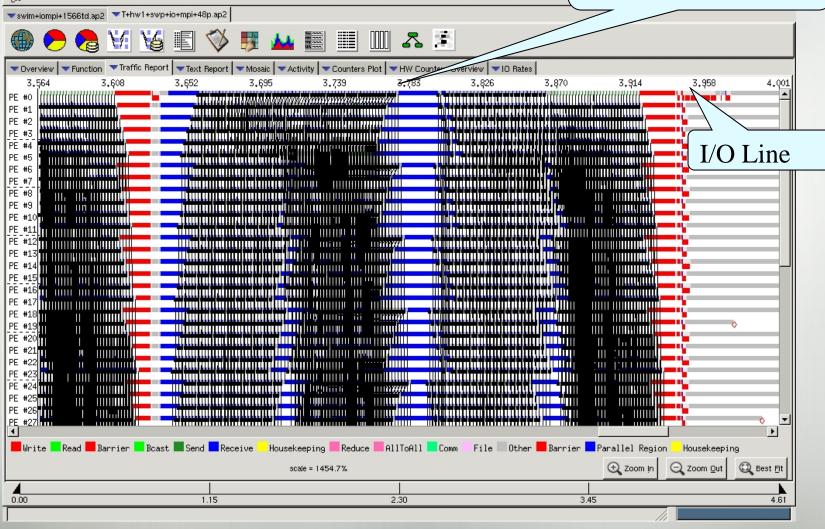

#### Time Line View (Fine Grain Zoom)

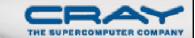

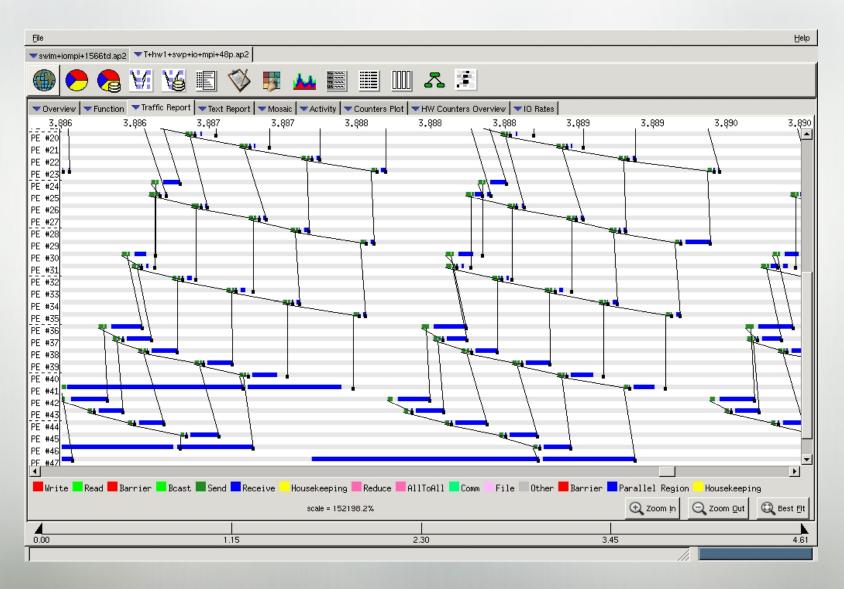

#### Suggestions for Controlling Large Traces

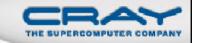

Several environment variables are available to limit trace files to a more reasonable size:

- PAT\_RT\_CALLSTACK
  - Limit the depth to trace the call stack
- PAT\_RT\_HWPC
  - Avoid collecting hardware counters (unset)
- PAT\_RT\_RECORD\_PE
  - Collect trace for a subset of the PEs
- PAT\_RT\_TRACE\_FUNCTION\_ARGS
  - Limit the number of function arguments to be traced
- PAT\_RT\_TRACE\_FUNCTION\_LIMITS
  - Avoid tracing indicated functions
- PAT\_RT\_TRACE\_FUNCTION\_MAX
  - Limit the maximum number of traces generated for all functions for a single process

#### Suggestions for Controlling Large Traces (2)

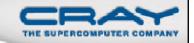

- PAT\_RT\_TRACE\_THRESHOLD\_PCT
  - Specifies a % of time threshold to enforce when executing in full trace mode
- PAT\_RT\_TRACE\_THRESHOLD\_TIME
  - Specifies a time threshold to enforce when executing in full trace mode
- Set PAT\_RT\_EXPFILE\_MAX to the number of ranks (or any larger number)
  - Data for only 1 MPI rank stored in each .xf file
- Use pat\_region API to start and stop tracing within a program

#### Controlling large traces - Additional API Functions

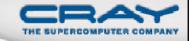

- int PAT\_state (int state)
  - State can have one of the following:
    - > PAT\_STATE\_ON
    - > PAT\_STATE\_OFF
    - > PAT\_STATE\_QUERY
- int PAT\_record (int state)
  - Controls the state for all threads on the executing PE. As a rule, use PAT\_record() unless there is a need for different behaviors for sampling and tracing
    - int PAT\_sampling\_state (int state)
    - int PAT\_tracing\_state (int state)
- int PAT\_trace\_function (const void \*addr, int state)
  - Activates or deactivates the tracing of the instrumented function
- int PAT\_flush\_buffer (void)

#### Trace On / Trace Off Example

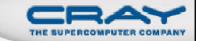

```
include "pat_apif.h"
! Turn data recording off at the beginning of execution.
call PAT_record( PAT_STATE_OFF, istat )
! Turn data recording on for two regions of interest.
call PAT record( PAT STATE ON, istat )
call PAT_region_begin( 1, "step 1", istat )
call PAT_region_end( 1, istat )
call PAT region begin(2, "step 2", istat)
call PAT region end(2, istat)
! Turn data recording off again.
call PAT record( PAT STATE OFF, istat )
```

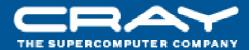

## Where to Find Help on the Tools

#### **Accessing Software Versions**

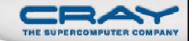

- Software package information
  - Use avail, list or help parameters to module command
  - 'module help perftools' shows release notes
- Version (same for pat\_build, pat\_report, pat\_help)

#### % pat\_build -V

CrayPat/X: Version 5.2.3 Revision 8155 09/13/11 08:47:57

- Cray Apprentice<sup>2</sup> version
  - Displayed in top menu bar when running GUI

#### **Release Notes**

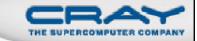

```
% module help perftools
----- Module Specific Help for 'perftools/5.2.3' ------
______
Perftools 5.2.3
_____
Release Date: September 15, 2011
Differences between CrayPat 5.2.2 release and 5.2.3 release
General
 * PAPI library supports counters in NVIDIA GPUs
 * PAPI library available as dynamically shared object
 * All installed PerfTools executable binary files are dynamically linked
Purpose
Bugs Fixed
Known Problem(s)
-----
Product and OS Dependencies:
Documentation:
 See the following documents at http://docs.cray.com/
 Cray Performance Analysis Tools Release Overview and
     Installation Guide S-2474-52
 Using Cray Performance Analysis Tools S-2376-52
```

#### Online information

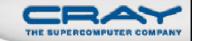

- User guide
  - http://docs.cray.com
- Man pages
- To see list of reports that can be generated

 Notes sections in text performance reports provide information and suggest further options

#### Online Information (2)

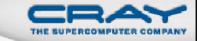

- Cray Apprentice<sup>2</sup> panel help
- pat\_help interactive help on the Cray Performance toolset
- FAQ available through pat\_help

#### Man pages

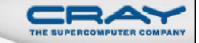

#### intro\_craypat(1)

Introduces the craypat performance tool

#### pat\_build(1)

Instrument a program for performance analysis

#### pat\_help(1)

Interactive online help utility

#### pat\_report(1)

Generate performance report in both text and for use with GUI

#### **■ hwpc**(5)

describes predefined hardware performance counter groups

#### intro\_papi(3)

- Lists PAPI event counters
- Use papi\_avail or papi\_native\_avail utilities to get list of events when running on a specific architecture

#### Cray Apprentice<sup>2</sup> Panel Help

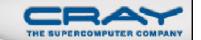

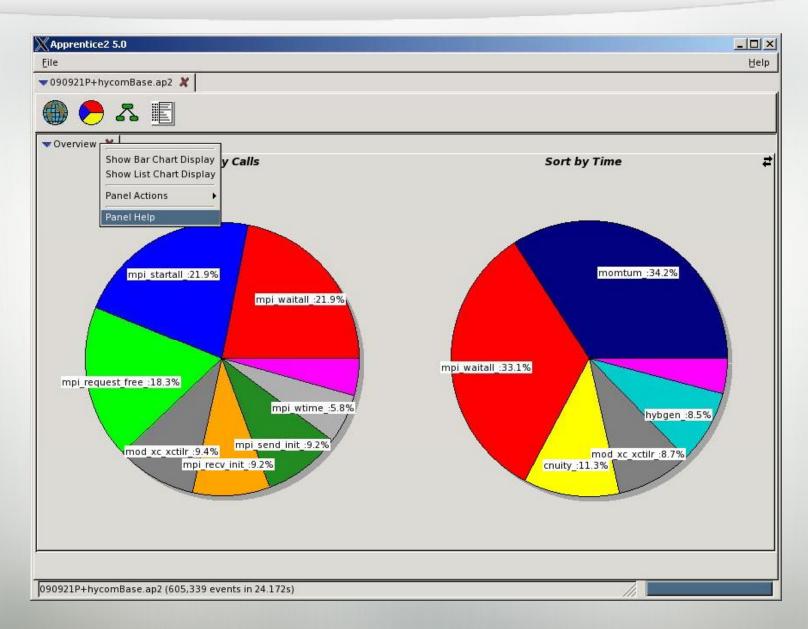

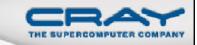

#### Top of Default Report from APA Sampling

```
CrayPat/X: Version 5.0 Revision 2631 (xf 2571) 05/29/09 14:54:00
Number of PEs (MPI ranks):
                                48
Number of Threads per PE:
Number of Cores per Processor: 4
Execution start time: Fri May 29 15:31:49 2009
System type and speed: x86_64 2200 MHz
Current path to data file:
  /lus/nid00008/homer/sweep3d/sweep3d.mpi+samp.rts.ap2 (RTS)
Notes:
    Sampling interval was 10000 microseconds (100.0/sec)
    BSD timer type was ITIMER PROF
  Trace option suggestions have been generated into a separate file
  from the data in the next table. You can examine the file, edit
  it if desired, and use it to reinstrument the program like this:
            pat_build -0 sweep3d.mpi+samp.rts.apa
```

#### pat\_help

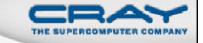

- Interactive by default, or use trailing '.' to just print a topic:
- Troubleshooting FAQ available
- Has counter and counter group information

% pat\_help counters amd\_fam15h groups

#### pat\_help Example

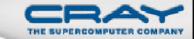

```
The top level CrayPat/X help topics are listed below. A good place to start is:
```

overview

If a topic has subtopics, they are displayed under the heading "Additional topics", as below. To view a subtopic, you need only enter as many initial letters as required to distinguish it from other items in the list. To see a table of contents including subtopics of those subtopics, etc., enter:

toc

To produce the full text corresponding to the table of contents, specify "all", but preferably in a non-interactive invocation:

```
pat_help all . > all_pat_help
pat help report all . > all report help
```

#### Additional topics:

API execute
balance experiment
build first\_example
counters overview
demos report
environment run

```
pat_help (.=quit ,=back ^=up /=top ~=search)
=>
```

#### pat\_help: FAQ

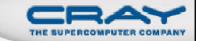

```
pat help (.=quit ,=back ^=up /=top ~=search)
 Additional topics that may follow "FAO":
   Application Runtime
                                           Miscellaneous
   Availability and Module Environment
                                           Processing Data with pat report
   Building Applications
                                           Visualizing Data with Apprentice2
    Instrumenting with pat build
pat help FAQ (.=quit ,=back ^=up /=top ~=search)
=> T
 Additional topics that may follow ""Instrumenting with pat build"":
        1. Can not access the file ...
        2. ERROR: Missing required ELF section 'link information' from the program 'FILE'.
        3. ERROR: Missing required ELF section 'string table' from the program '...'.
        4. FATAL: The link information was not found in the .note section of ...
        5. How can I find out the text size of functions?
        6. How can I list trace points from my instrumented binary?
        7. How can I lower the size of data files with pat build?
        8. How can I NOT instrument some of my object file(s)?
        9. How do I get MPI rank order suggestions?
       10. How do I specify a directory containing object files?
       11. My error messaage is "xyz can not be traced because ... not writable"
       12. Problems with instrumented programs using both MPI and OpenMP?
       13. User sampling with compiler hooks present is not allowed
       14. WARNING: Entry point 'FUNCTION' can not be traced because it is a locally
           defined function
       15. WARNING: The function 'FUNCTION' can not be traced because a trace wrapper
           was not successfully created
       16. What is APA?
       17. Why am I getting an error with userTraceFunctions.c?
       18. Why does my binary take longer to run when using 'pat_build -u'?
pat help FAQ "Instrumenting with pat build"
(.=quit ,=back ^=up /=top ~=search) =>
```

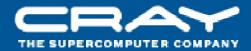

## **What's Coming Next**

#### Feature Highlights Coming in 2011 – 2012

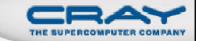

- Perftools 5.3.0 (Dec 2011)
  - Loop work estimates enhancement: loops integrated into the call chain (exclusive loop times in the profile)
  - pat\_region API can be used to bracket PGI accelerator directives and CUDA driver API code to collect accelerator performance statistics
  - Windows version of Cray Apprentice2
- Perftools 6.0 (3Q2012)
  - Reveal 1.0
  - Mac version of Cray Apprentice2 client and server
  - New program performance summary in Cray Apprentice2
  - Additional observations and suggestions related to memory traffic outliers

Cray Inc.

#### Reveal

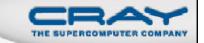

#### New code restructuring and analysis assistant...

- Uses both the performance toolset and CCE's program library functionality to provide static and runtime analysis information and hints
- Assists user with the code optimization phase by correlating source code with analysis to help identify which areas are key candidates for optimization

#### Key Features

- Annotated source code with compiler optimization information
  - Highlighted loops that could not be optimized
  - > Feedback on critical dependencies that prevent optimizations
- Scoping analysis
  - Identify, shared, private and ambiguous arrays
    - Allow user to privatize ambiguous arrays
    - Allow user to override dependency analysis
- Source code navigation based on performance data collected through CrayPat

#### Source Code – Loopmark

## Compiler feedback

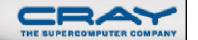

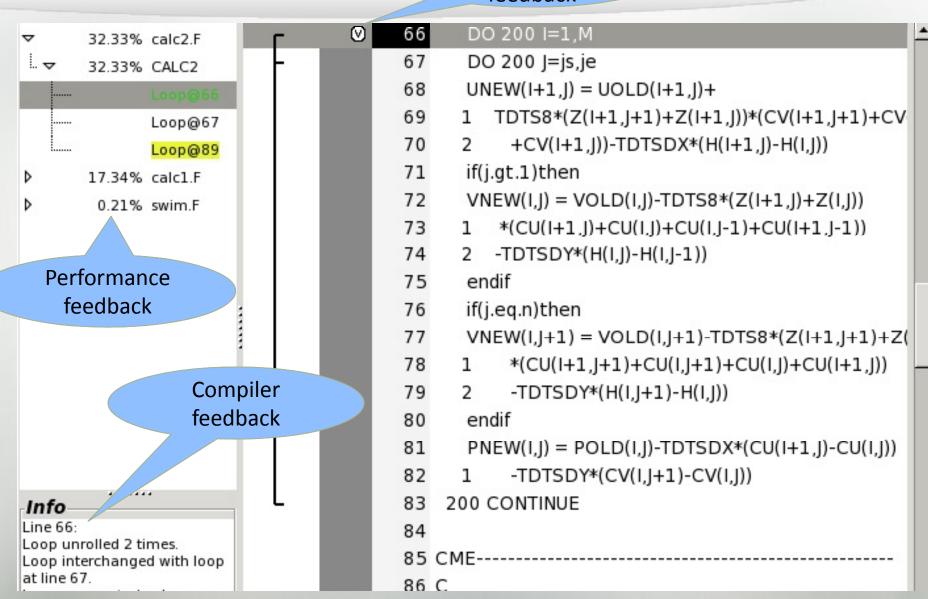

#### **Display Scoping Information for Selected Loop**

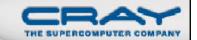

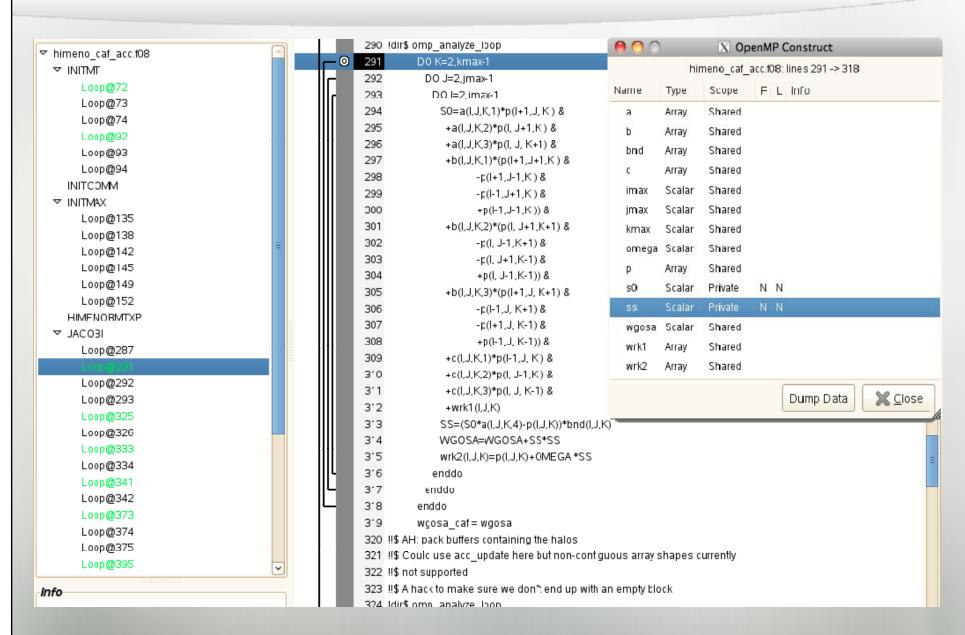

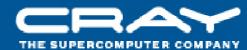

## Questions

??